# SMM Fişi Oluşturma

SMM fişi oluşturma hakkında ayrıntılı bilgiye bu dokümandan ulaşılır. SMM fişi oluşturma işlem adımları aşağıdaki resimde belirtilmiştir:

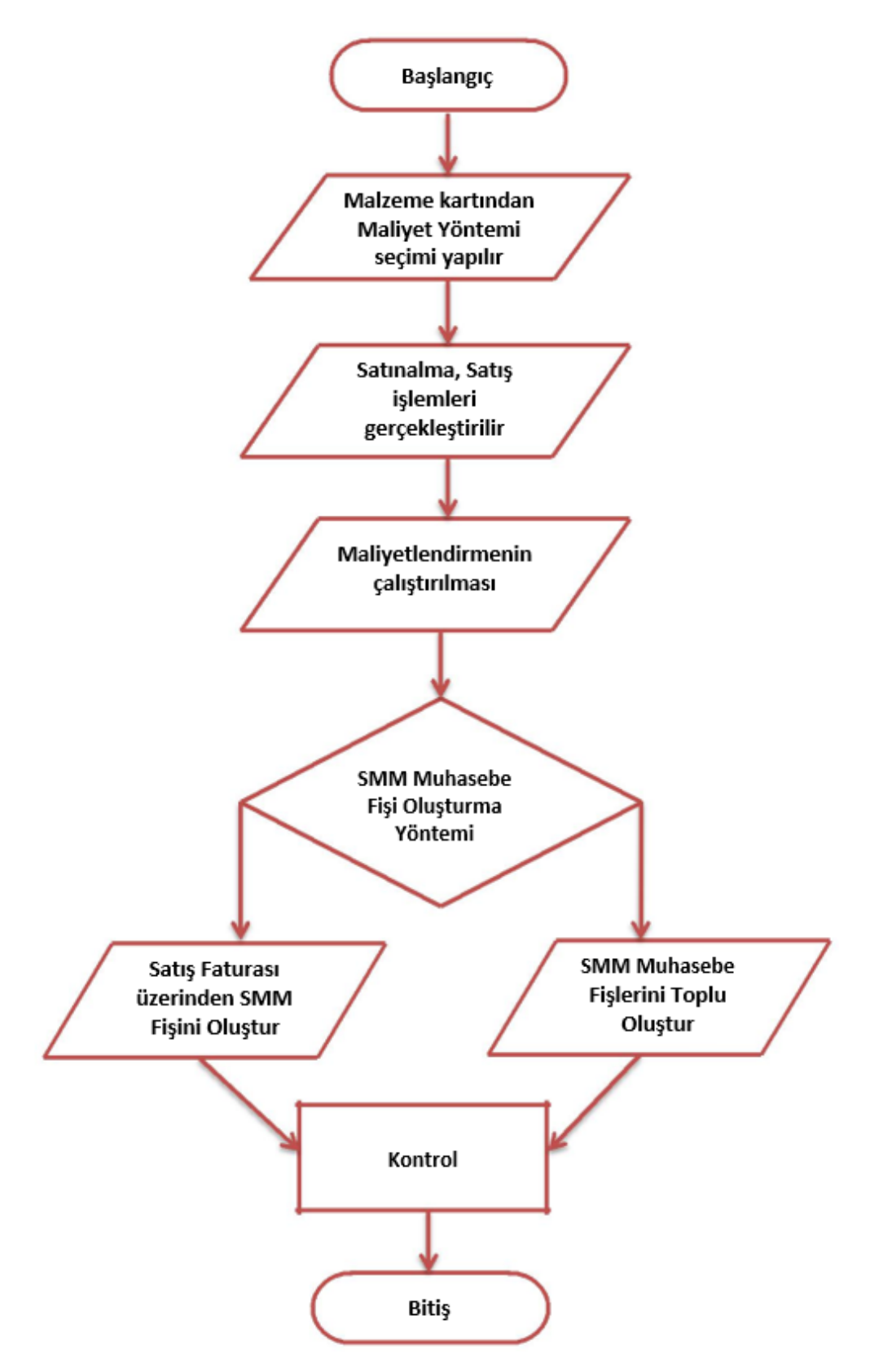

#### Maliyet Yöntemleri

Maliyet yöntemleri şunlardır:

- Girişlerin Ortalaması: Girişlerin ortalaması maliyet yöntemi kullanıldığında sadece malzemeye ait girişler dikkate alınır ve çıkışlarla ilgili hiç bir hesaplama yapılmaz. Stok seviyesinin negatife düşmesi hesaplamayı etkilemez.
- Eldekilerin Ortalaması (Yürüyen Ağırlıklı Ortalama): Maliyet yönteminde girişler yanında çıkış hareketleri de dikkate alınarak maliyetlendirme yapılır. Her mal alış ve satış işleminde yeni bir ortalama maliyet hesaplanır.
- Dönemsel Ortalama: Maliyet yönteminde girişlerin ortalamasına göre birim maliyet hesaplanır ve dönem içindeki bütün çıkışlar bu birim maliyete göre maliyetlendirilir. Dönemsel ortalamanın girişlerin ortalamasından farkı ise şudur. Girişlerin ortalamasında bütün çıkışların maliyeti aynı değildir ve her çıkış o ana kadar yapılan tüm girişler dikkate alınarak maliyetlendirilir.
- FIFO: Maliyet yönetimine göre üretime verilen veya satılan malların işletmenin ambarına önce giren mallar olduğu varsayılır. Bu durumda dönem sonu stokların son alınan mallardan oluşacağı kabul edilmektedir.
- Fiziksel Maliyet: Firmaların stok kartlarını lot yada seri numaralarına göre izlemeleri halinde kullanabilecekleri bir yöntemdir. Bu yönteme göre firmanın lot yada seri numarasına göre izlenen stokları için birebir maliyet bulunur. İzleme yapılmayan malzemeler için FIFO yöntemine göre uygulama yapılır.

#### Maliyet Yönteminin Seçilmesi

Malzeme Yönetimi-Tanımlar-Malzemeler başlığı altından açılan Malzeme tanım ekranında gerekli bilgiler girildikten sonra alt kısımda "Genel Bilgiler" sekmesinden maliyet yöntemi seçilebilir.

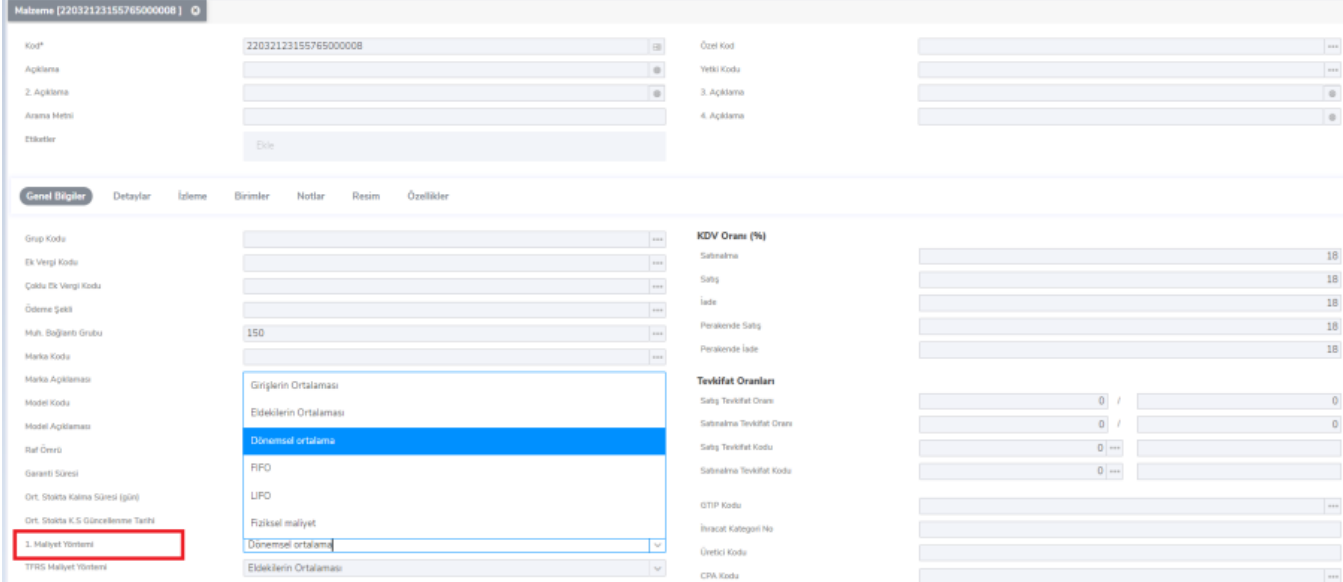

#### Maliyetlendirme

Malzeme Yönetimi-İşlemler-Maliyetlendirme başlığından maliyetlendirme özelliğini çalıştırabilirsiniz.

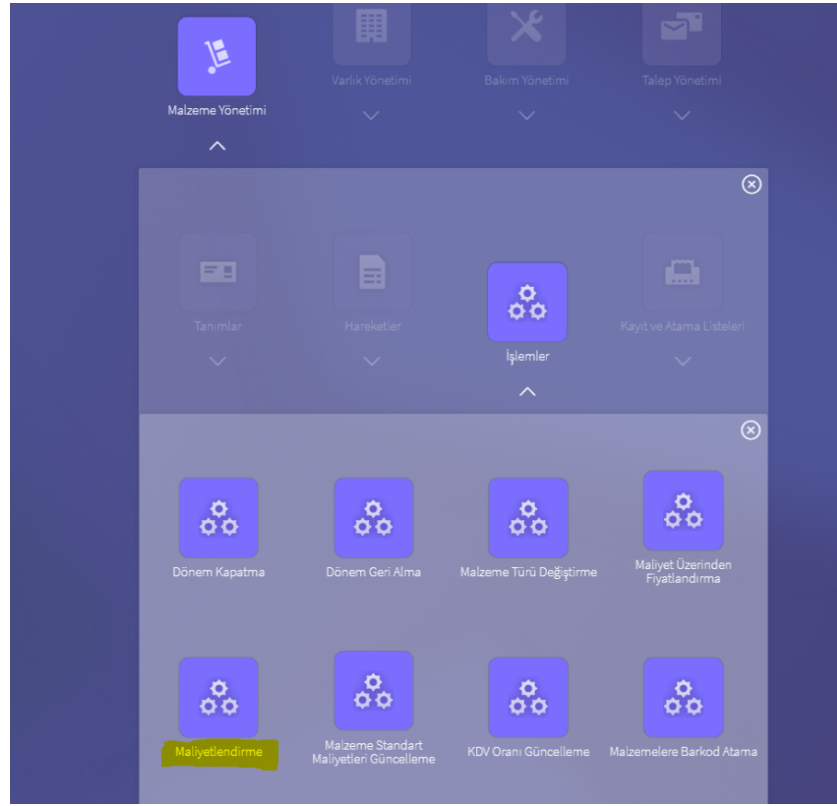

Açılan ekranda gerekli filtre alanlarını doldurduktan sonra "Uygula" butonuna tıklanarak işlem başlatılır.

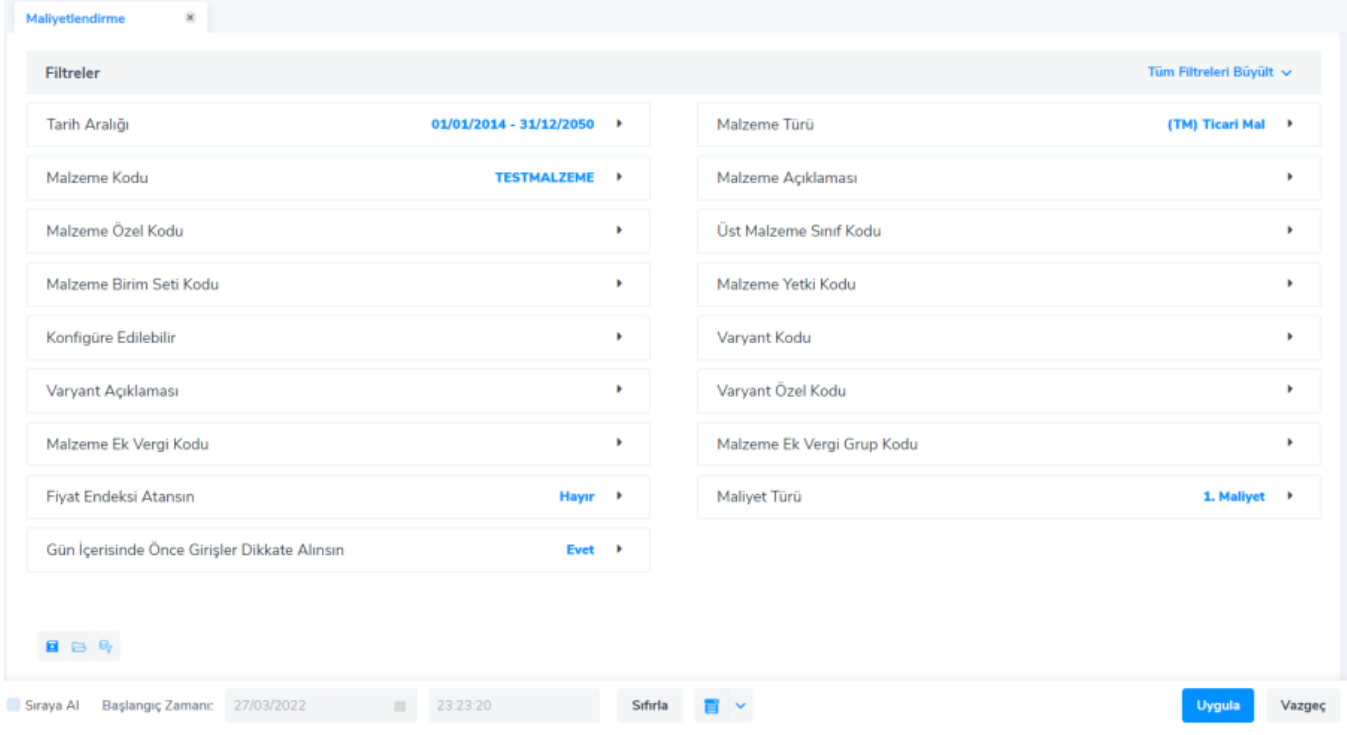

Maliyet kontrolünü örnek işlemde de belirtildiği gibi Satış Faturası üzerinden yapabilirsiniz.

#### SMM Muhasebe Fişi Oluşturma

 $\sim$ 

SMM muhasebe fişi oluştururken muhasebe kayıtlarının oluşması için 2 yöntem vardır:

- İlgili fatura üzerine sağ tık-SMM Muhasebe Fişlerini Oluştur.
- $\bullet$ Genel Muhasebe-İşlemler-SMM Muhasebe Fişlerini Toplu Oluştur.

Önce maliyetlendirme servisi çalıştırılsın mı? uyarısında "Evet" seçeneğine tıklamanız durumunda, maliyetlendirme hesabı tekrar çalışıp o anki maliyete göre fiş oluşturacaktır.

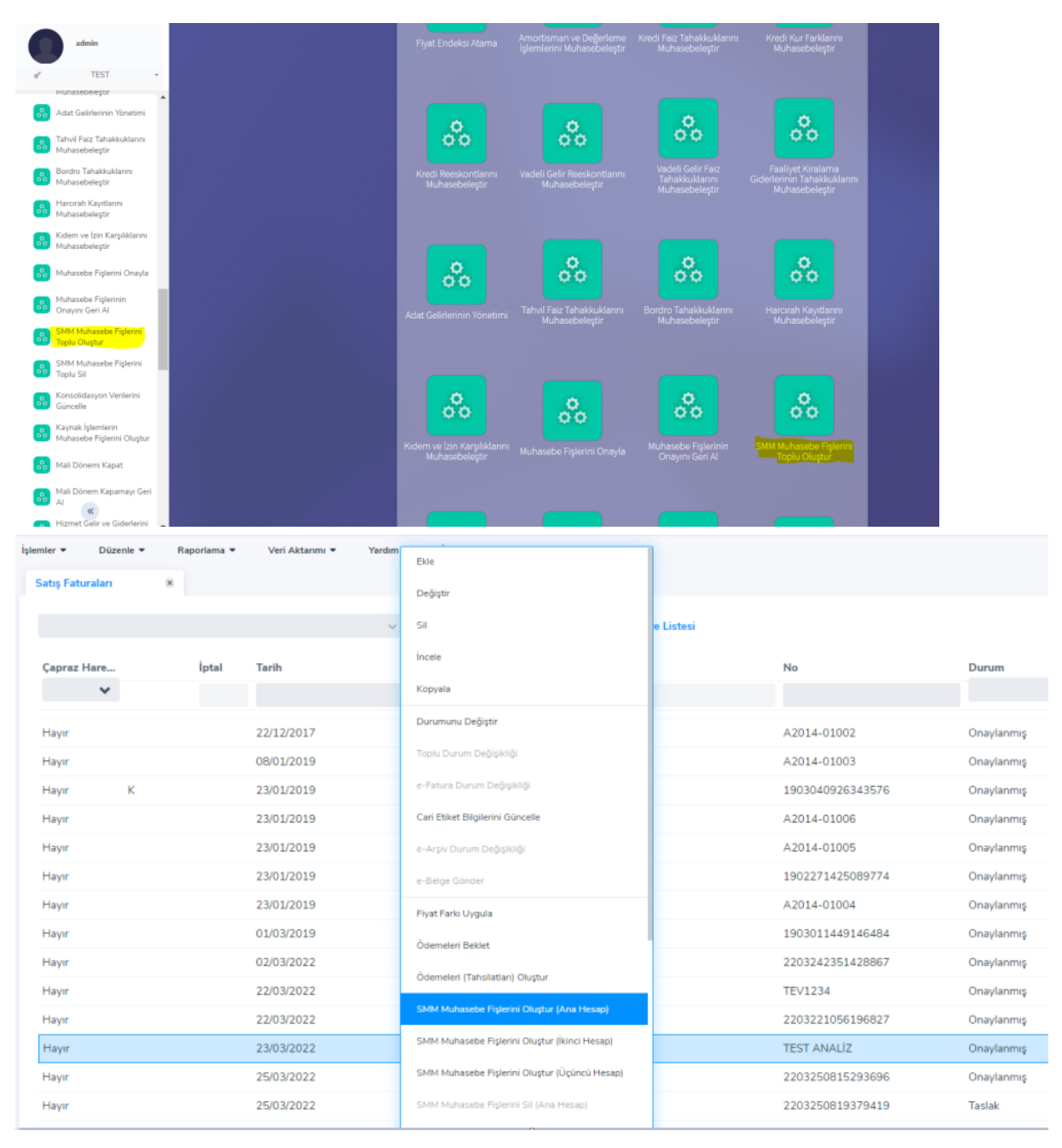

Toplu işlemde açılan filtreleme ekranından hangi aralıktaki kayıtların SMM Fişi oluşturulacağı belirtilir. Oluşturulan SMMM fişlerini kontrol etmek için; Genel Muhasebe-Hareketler-Muhasebe Fişleri ve Maliyet raporu olmak üzere iki yöntem vardır.

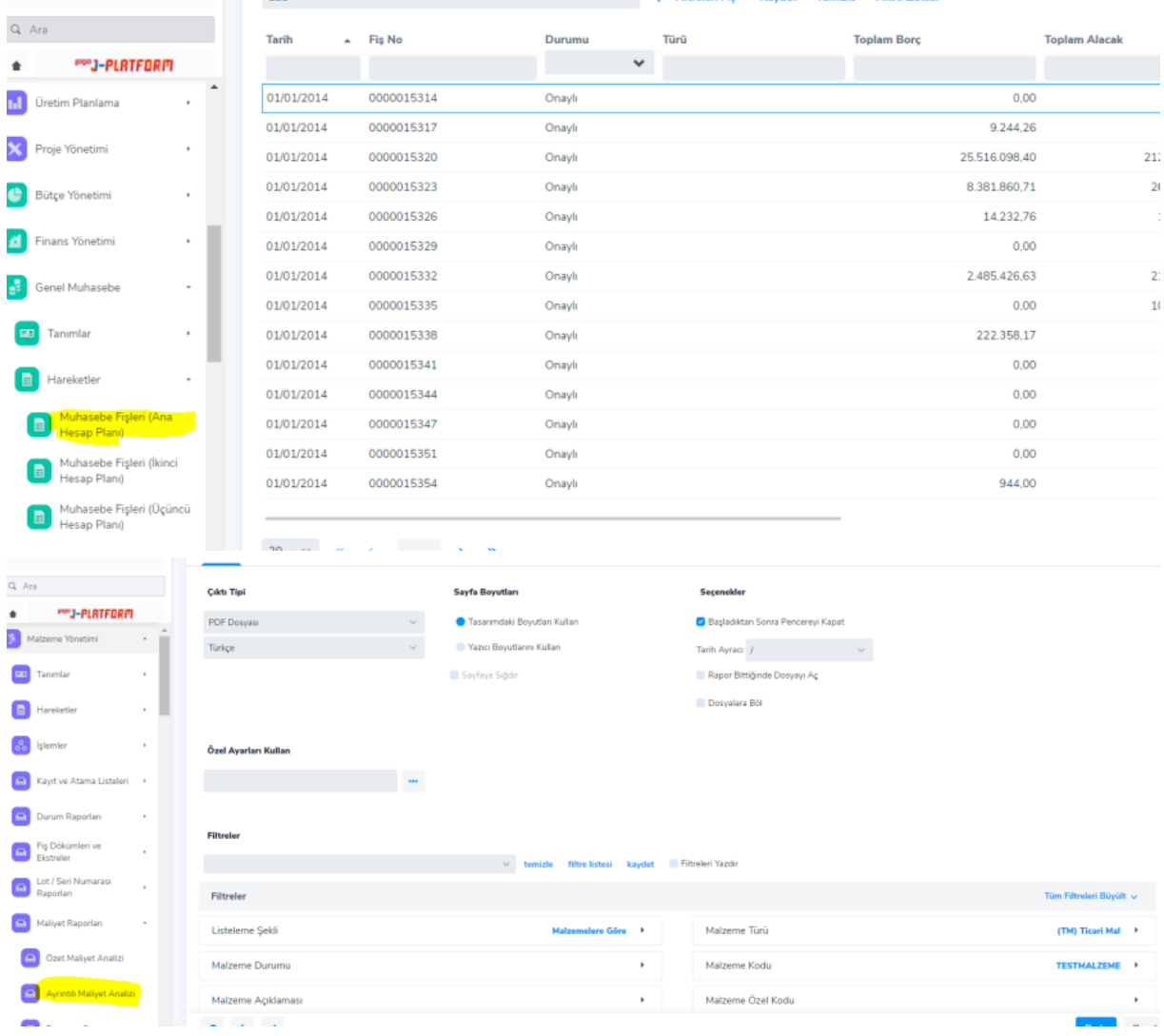

 $\omega^2=1$ 

## Örnek İşlem

Aşağıda sonuncusu görülen birden fazla satınalma işlemi gerçekleştirildi.<br><sup>108) Toptan Satış İrsaliyesi</sup><br>Iraliye Diğer soluşların satışların betəylən

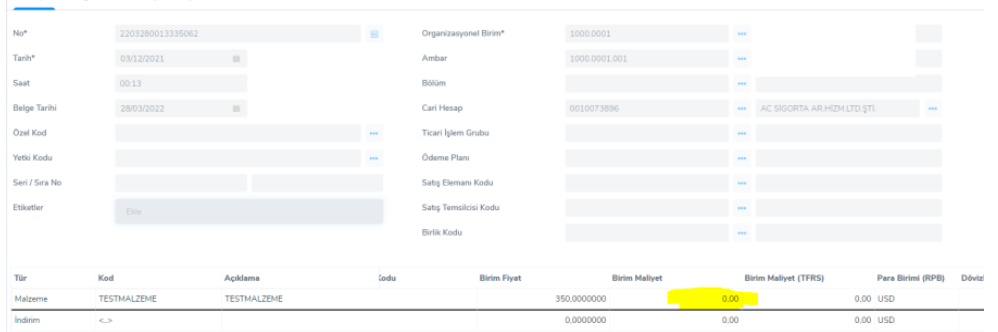

Hareketler aşağıdaki gibidir:

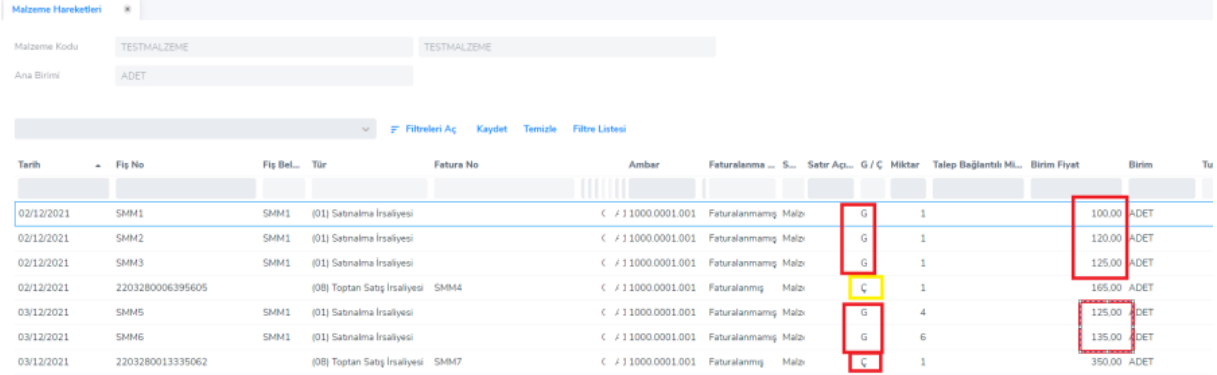

Maliyetlendirme özelliği çalıştırıldıktan sonra "Girişlerin Ortalaması" maliyet yöntemi seçildiği için çıkış anına kadar gerçekleşen tüm girişlerin ortalaması alınır. Görüldüğü gibi toplamda 5 adet giriş (G) ve 2 adet çıkış (C) işlemi yapılmıştır.

İlk çıkışın maliyeti : ((1x100) + (1x120) + (1x125)) ÷ 3= 115 şeklinde hesaplanır. 1.G 2.G 3.G Miktar Toplamı

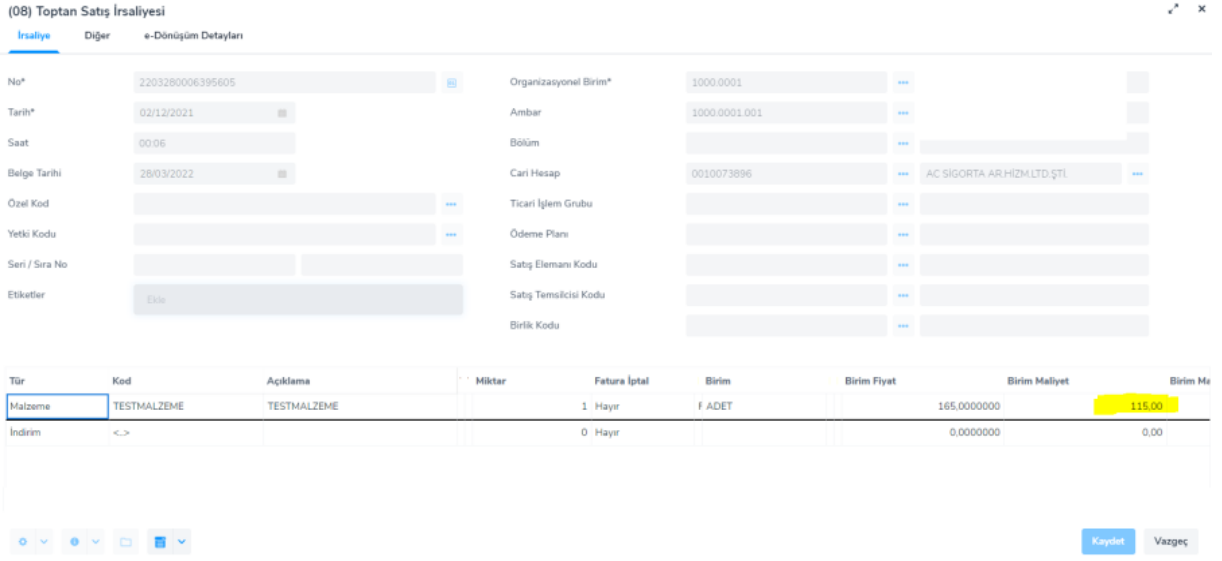

İkinci çıkış maliyeti : ((1x100) + (1x120) + (1x125) + (4x125) + (6x135)) ÷ 13 = 127,31 1.G 2.G 3.G 4.G 5.G Toplam Miktar

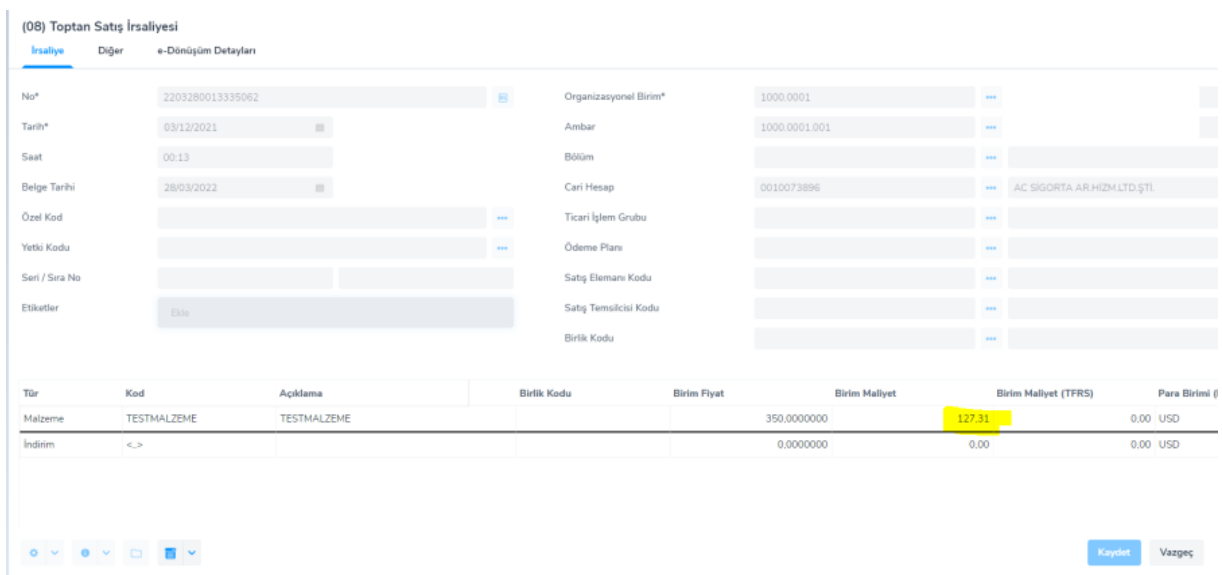

Maliyet hesaplama işlemi bittikten sonra SMM Muhasebe Fişi oluşturulur.

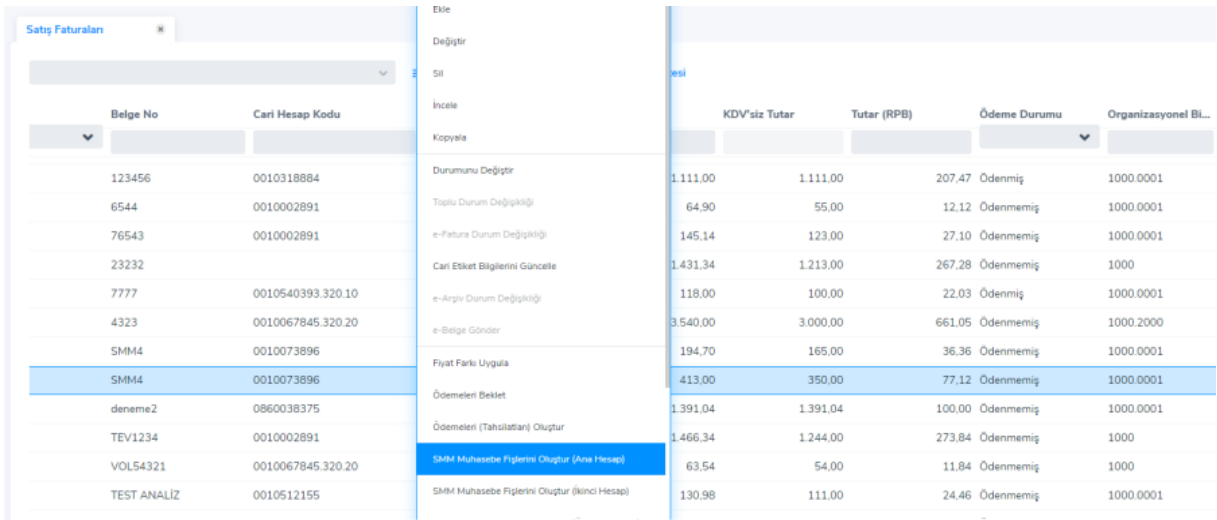

Oluşan kayıtları Genel Muhasebe-Hareketler-Muhasebe Fişleri adımlarından sonra açılan listede görebiliriz.

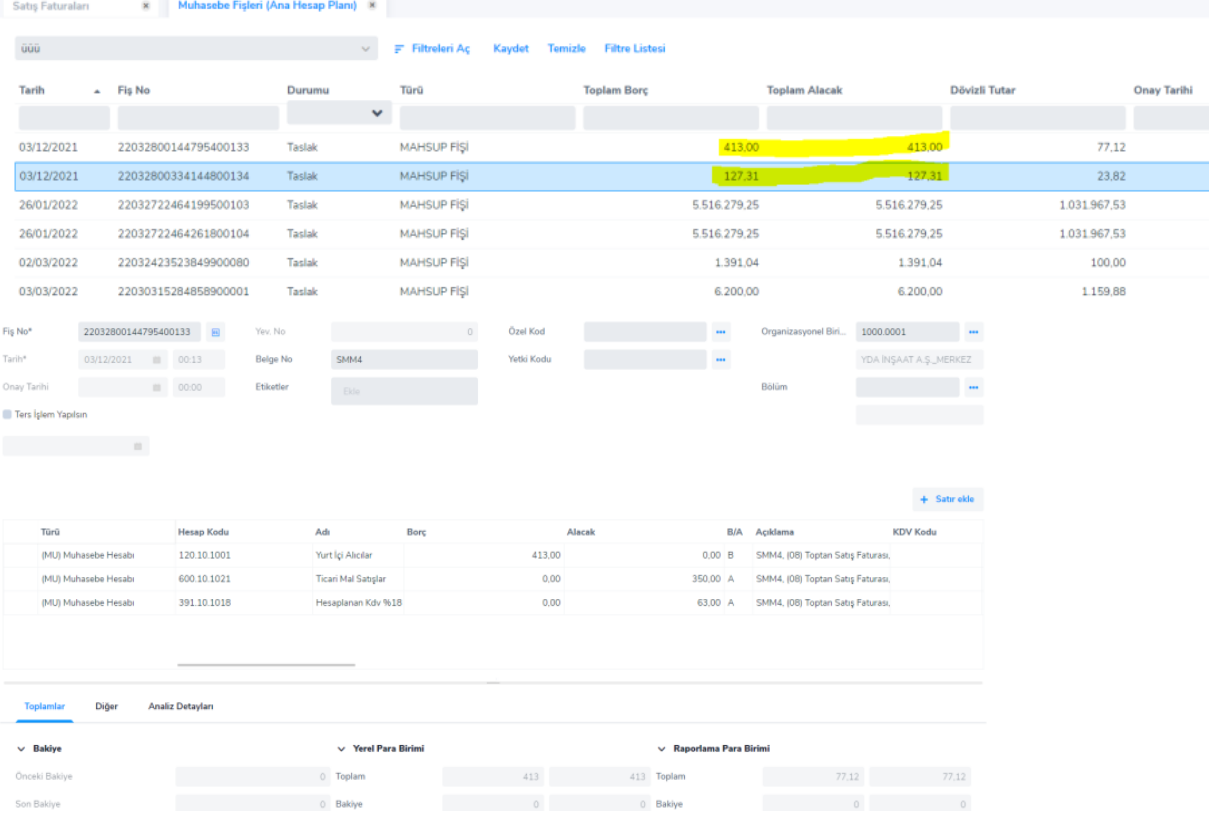

### Rapor çıktısı aşağıdaki gibidir:

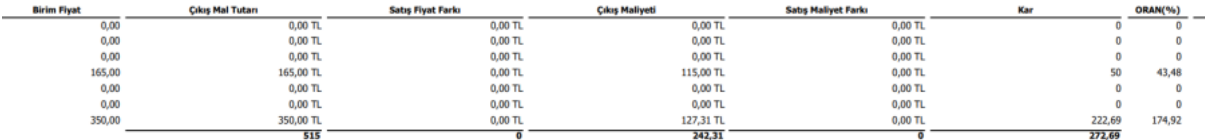